# **FICHE D'AIDE TIC** | **PROJET 2**

**Nous faisons un sondage sur la rentrée des classes.**

#### **AVANT D'UTILISER ASKABOX.FR**

## **Assurez-vous d'avoir les éléments suivants :**

- un ordinateur, une connexion internet,
- une adresse e-mail qui servira à envoyer votre questionnaire,
- l'adresse e-mail de vos camarades destinataires du questionnaire (4 camarades).

## **Réfléchissez :**

- au titre de votre enquête,
- aux cinq questions que vous allez poser à vos camarades,
- aux 3 réponses possibles pour chacune des questions.

#### **RÉALISER MON QUESTIONNAIRE AVEC ASKABOX.FR**

1 Connectez-vous à www.askabox.fr et cliquez sur «Créer votre questionnaire».

## **Étape 1: Renseignez le titre du questionnaire, le descriptif et les questions.** Choisissez « cases à cocher » (un seul choix possible) dans le menu déroulant « type de question» et insérez trois réponses possibles, puis cliquez sur « continuer ».

#### **Étape 2: Personnalisez la forme.**

Choisissez une des trois options proposées et cliquez sur « continuer ».

**Étape 3: Choisissez les options de diffusion et cliquez sur «continuer».** Choisissez «pas de modification des réponses » et «pas d'accès aux résultats », puis inscrivez «nom prénom» dans la case « identification des destinataires ».

- 2 Enregistrez votre questionnaire, vous recevrez un mail de confirmation.
- 3 Transférez le lien à vos camarades pour répondre au questionnaire.
- 4 Consultez les résultats et faites-en un bref compte rendu.

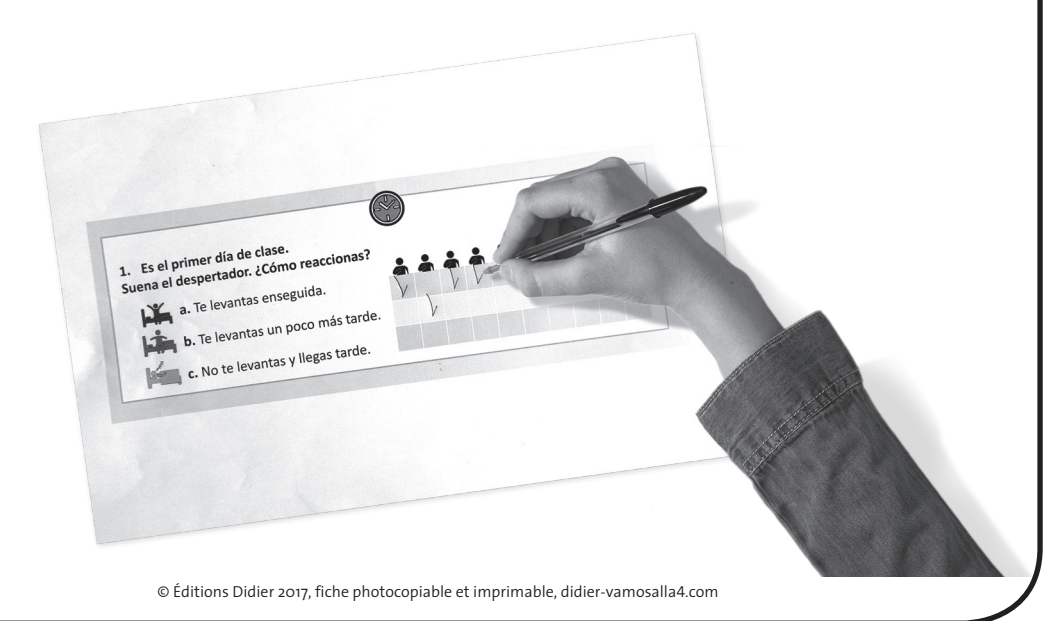